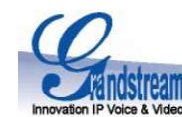

# Návod k obsluze IP brány Grandstream GXW4248 and the source of the series of the series of the series of the series

# 1. Popis přístroje

Multiportová brána s označením GXW4248 je moderní produkt od společnosti Grandstream, [H][[[[[[[[[[[[[[[[[[[[[ který nabízí 48 FXS portů pro připojování analogových zařízení připojování analogových zařízení připojitelné přes dva 50 pinové Telco konektory. Zařízení je určené zákazníkům z řad operátorů, velkých firem a **za prostoru a na prostoru** bytových/kancelářských objektů, kteří ocení rackovatelné 1U provedení, vysokou zvukovou **koncentu a provedení pro** kvalitu, ochranu proti přepětí a proudovým nárazům, dále základní funkce pobočkové a proti proti proti proti p ústředny, vysokou užitnou hodnotu a velmi výhodnou cenu na 1 port.

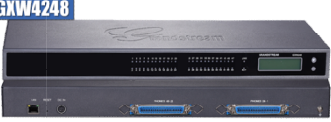

# 2. Obsah balení a instalace přístroje

#### Obsah balení

1ks – Brána GXW4248 1ks – Universální napájecí zdroj 1ks – Ethernet kabel do datové sítě

2ks – Úchyt do 19" racku

### Používání přístroje

způsobí ztrátu záruky. Před připojením Eth kabelu přístroj odpojte od síť. napájení. Používejte vždy pouze originální napájecí zdroj! | 700 | Přímé volá způsobí ztrátu záruky. Před připojením Eth kabelu přístroj odpojte od síť. napájení. Používejte vždy pouze originální napájecí zdroj!<br>Nevypínejte přístroj v průběhu startování, kdy blikají diody nebo při upgrade firmware,

#### Připojení přístroje

Na zadní straně je vlevo GbE Ethernet port RJ45 s označením LAN, do kterého připojte ethernetový kabel a druhý konec připojte do datové horec to horec předlohové horec připojte do datové horec připojte do datové horec přip zásuvky od poskytovatele Internetu případně do routeru/switche. Tlačítko RESET má funkci TOVÁRNÍHO RESETU, který se provede po několik tinů a rad pro stisku tlačítka po dobu 7 sekund. Napájecí zdroj připojte do konektoru DC IN a druhý konec zastrčte do zásuvky elektrického napájení.

Uprostřed a na pravé straně jsou umístěny dva 50 Pin Pinové Telco konektory, ve kterých je obsaženo všech 48 FXS portů a druhý do napájení.slouží pro hromadné připojení dvěma kabely do patch panelu nebo jiného zařízení.

### Možnost okamžitého volání

Brána je již přednastavena přímo na Vaše konkrétní podmínky (telefonní číslo a heslo, adresa registračního serveru atd.), takže po zapojení herechního konkrétní kdy je é Stiskem "9" s Stiskem"<br>Možnost okamžitého volání<br>Brána je již přednastavena přímo na Vaše konkrétní podmínky (telefonní číslo a heslo, adresa registračního serveru atd.), takže po zapojení<br>Brána je již přednastavena přím brány z DHCP serveru a nemá nastaveno klonování MAC adresy, takže pokud je vaše internetová přípojka nastavena na pevnou IP a/nebo veľeľomní přístroj musí podpo<br>MAC (fyzickou) adresu, je nutné toto nastavení změnit. MAC (fyzickou) adresu, je nutné toto nastavení změnit.

# 3. Základní seznámení s předním panelem anelem

Na předním panelu brány je umístěno 48 diod pro jednotlivé FXS porty, 2 funkční diody, z nichž první dioda LINK slouží pro indikaci které v holi se pro nebo v nemech r připojení Ethernet kabelu a ACT, která slouží pro indikaci datové aktivity na Ethernet portu. Zcela vpravo je umístěn LCD panel sloužící pro okamžité zjištění IP adresy, MAC adresy, základních parametrů, zvoleného nastavení, případně i provedení restartu. K LCD panelu přísluší **b. Uskutechení noveno novoru (New cali**<br>dvě tlačítka, horní tlačítko ovládá pohyb ku dvě tlačítka, horní tlačítko ovládá pohyb kurzoru dolů a spodní tlačítko OK potvrzuje výběr.

# 4. Nastavení přístroje

Přístroj GXW4248 je možné nastavit přes hlasové menu nebo přes webového klienta, pro hlasové ovládání je potřeba použít tónovou volbu **6. Prijem hovort** (DTMF), pulzní volba není podporována. Pro přístup do webového klienta zjistěte nejprve IP adresu přístroje, první a jednodušší možností je zvedněte shrchátko ne odečtením z LCD panelu, druhou možností je použití telefonního přístroje v jednom z portů 1 až 48 a vytočením kódu \*\*\* (tři hvězdičky).

#### Struktura hlasového menu je následující:

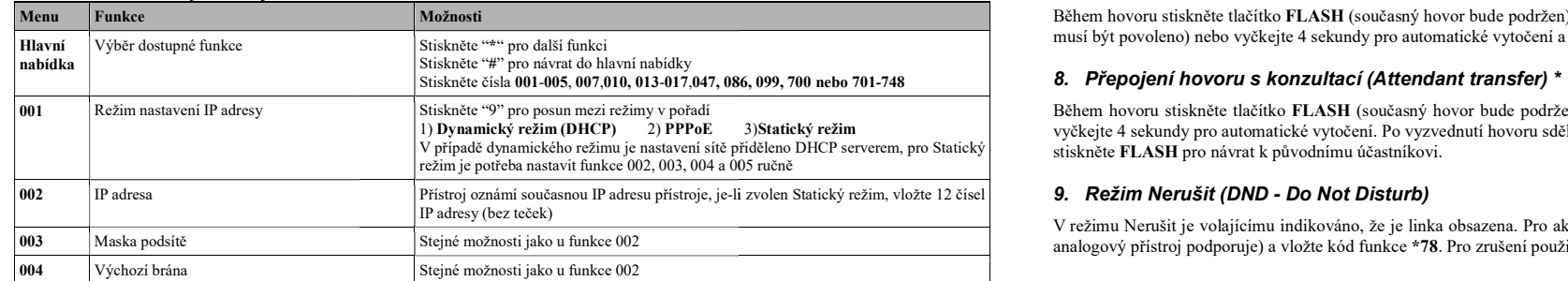

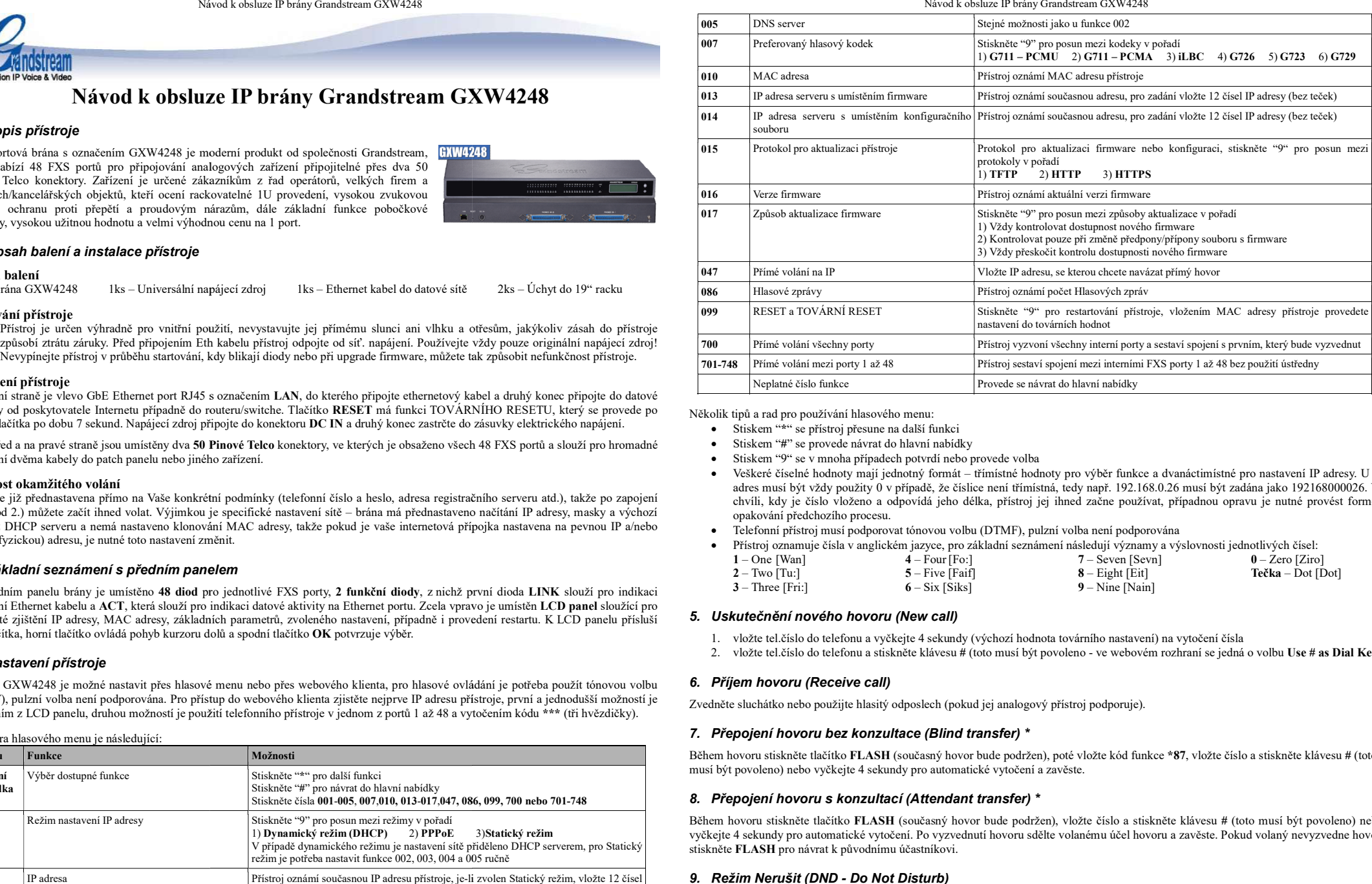

Několik tipů a rad pro používání hlasového menu:

- Stiskem "\*" se přístroj přesune na další funkci
- Stiskem "#" se provede návrat do hlavní nabídky
- Stiskem "9" se v mnoha případech potvrdí nebo provede volba
- opakování předchozího procesu. Veškeré číselné hodnoty mají jednotný formát – třímístné hodnoty pro výběr funkce a dvanáctimístné pro nastavení IP adresy. U IP adres musí být vždy použity 0 v případě, že číslice není třímístná, tedy např. 192.168.0.26 musí být zadána jako 192168000026. Ve chvíli, kdy je číslo vloženo a odpovídá jeho délka, přístroj jej ihned začne používat, případnou opravu je nutné provést formou
- Telefonní přístroj musí podporovat tónovou volbu (DTMF), pulzní volba není podporována

Přístroj oznamuje čísla v anglickém jazyce, pro základní seznámení následují významy a výslovnosti jednotlivých čísel:

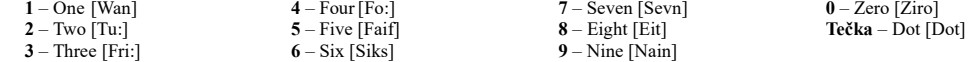

# 5. Uskutečnění nového hovoru (New call)

- 1. vložte tel.číslo do telefonu a vyčkejte 4 sekundy (výchozí hodnota továrního nastavení) na vytočení čísla
- 2. vložte tel.číslo do telefonu a stiskněte klávesu # (toto musí být povoleno ve webovém rozhraní se jedná o volbu Use # as Dial Key)

# 6. Příjem hovoru (Receive call)

Zvedněte sluchátko nebo použijte hlasitý odposlech (pokud jej analogový přístroj podporuje).

#### 7. Přepojení hovoru bez konzultace (Blind transfer) \*

Během hovoru stiskněte tlačítko FLASH (současný hovor bude podržen), poté vložte kód funkce \*87, vložte číslo a stiskněte klávesu # (toto musí být povoleno) nebo vyčkejte 4 sekundy pro automatické vytočení a zavěste.

3)Statický režim vyčkejte 4 sekundy pro automatické vytočení. Po vyzvednutí hovoru sdělte volanému účel hovoru a zavěste. Pokud volaný nevyzvedne hovor, Během hovoru stiskněte tlačítko FLASH (současný hovor bude podržen), vložte číslo a stiskněte klávesu # (toto musí být povoleno) nebo stiskněte FLASH pro návrat k původnímu účastníkovi.

V režimu Nerušit je volajícímu indikováno, že je linka obsazena. Pro aktivaci zvedněte sluchátko nebo použijte hlasitý odposlech (pokud jej analogový přístroj podporuje) a vložte kód funkce \*78. Pro zrušení použijte stejný postup, ale vložte kód funkce \*79.

 $2/2$ 

\* Funkce musí být podporována ústřednou a povolena v nastavení brány

v1.0.8